# brother РЪКОВОДСТВО ЗА ПОТРЕБИТЕЛЯ

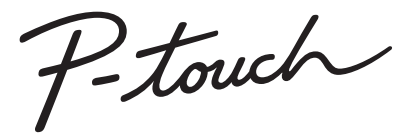

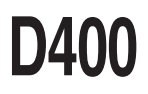

**Прочетете това ръководство за потребителя, преди да започнете да използвате P-touch. Пазете това ръководство за потребителя на удобно място за бъдещи справки. Посетете ни на адрес http://support.brother.com/, където можете да получите поддръжка на продукти и отговори на често задавани въпроси (ЧЗВ).**

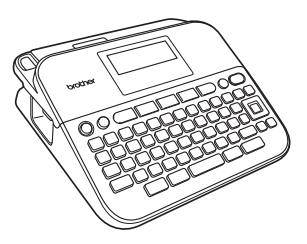

БЪЛГАРСКИ

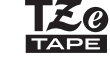

**www.brother.com**

# **ВЪВЕДЕНИЕ**

Благодарим ви, че закупихте P-touch D400.

Вашето ново устройство P-touch е лесна за работа система за печат на етикети с редица функции, която улеснява създаването на професионални висококачествени етикети.

Това ръководство съдържа различни предпазни мерки и основни процедури за използване на устройството за етикети. Прочетете внимателно това ръководство преди употреба и го пазете на удобно място за бъдещи справки.

#### **Декларация за съответствие (само за Европа)**

Ние, Brother Industries, Ltd. 15-1, Naeshiro-cho, Mizuho-ku, Nagoya 467-8561 Japan

декларираме, че този продукт и променливотоков адаптер отговарят на основните изисквания на всички съответни директиви и разпоредби, които важат за Европейската общност.

Декларацията за съответствие (ДзС) може да бъде свалена от Brother Solutions Center. Посетете<http://support.brother.com/> и:

- 
- изберете "Europe" изберете вашата държава
- изберете "Ръководства"
- изберете вашия модел
- изберете "Декларация за съответствие"
- щракнете върху "Изтегляне"

Декларацията ще бъде свалена като PDF файл.

#### **Бележки относно съставянето и публикуването**

Това ръководство е съставено и публикувано под ръководството на Brother Industries, Ltd. и включва най-новите описания и спецификации на продукта. Съдържанието на това ръководство и спецификациите на този продукт подлежат на промяна без предизвестие.<br>Ако излязат нови версии на софтуера за D400, това ръководство може да не

отразява актуализираните функции. По тази причина е възможно да откриете, че софтуерът и съдържанието на това ръководство са различни. Всички търговски имена и имена на продукти на компании, появяващи се в устройства на Brother, както и свързани документи и всякакви други материали, са търговски марки или регистрирани търговски марки на съответните компании.

BROTHER е търговска марка или регистрирана търговска марка на Brother Industries, Ltd.

## **Съдържание**

 $\cdots\cdots$ 

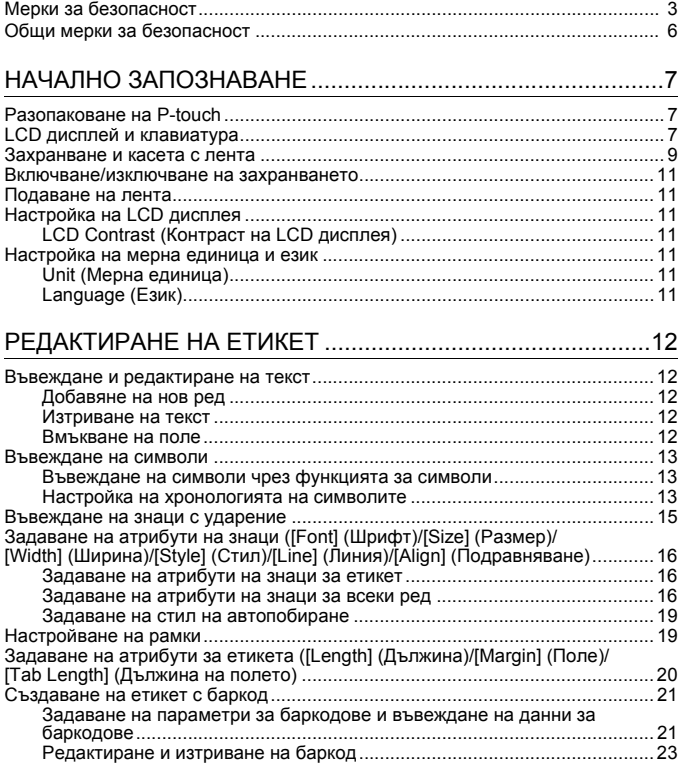

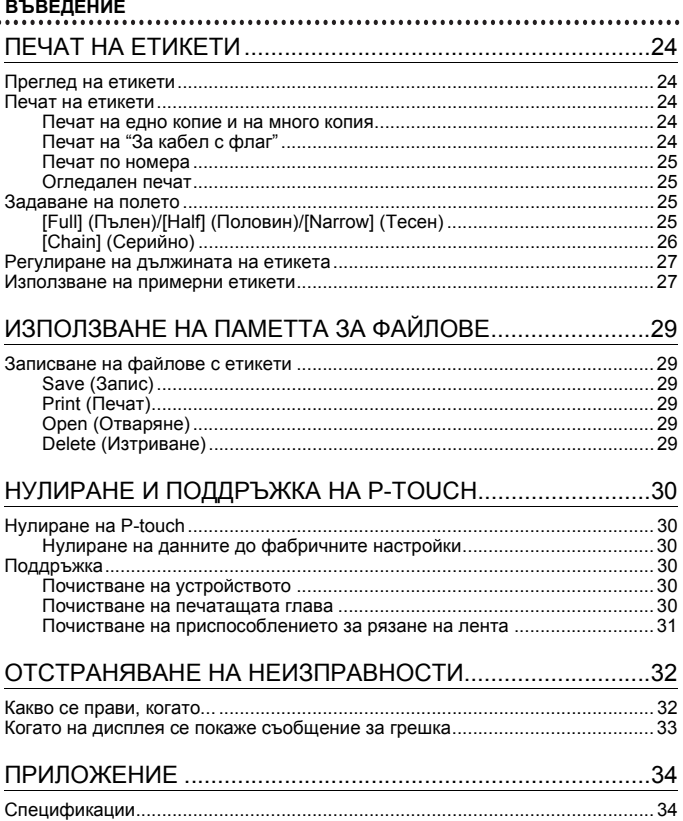

# <span id="page-4-0"></span>**Мерки за безопасност**

За да се предотвратят наранявания и повреди, са дадени важни забележки, означени чрез различни символи. Символите и техните значения са следните:

..........................

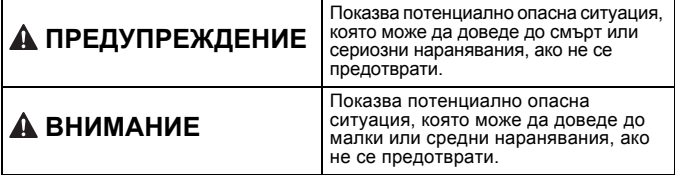

Символите, използвани в това ръководство, са следните:

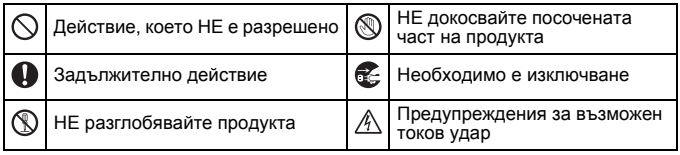

# **ПРЕДУПРЕЖДЕНИЕ**

Следвайте тези указания, за да избегнете опасността от пожар, изгаряния, нараняване, токов удар, счупване, прегряване, необичайна миризма или дим.

- Q. Винаги използвайте указаното напрежение и предоставения променливотоков адаптер (AD-E001) за устройството P-touch, за да предотвратите повреда или неизправност.
- $\mathbb{A}$  Не докосвайте променливотоковия адаптер и P-touch по време на гръмотевична буря.
- $\odot$  Не използвайте P-touch/ променливотоковия адаптер на места с висока влажност, като например в бани.
- Не поставяйте тежки предмети върху или не повреждайте захранващия кабел или щепсела. Не огъвайте или дърпайте със сила захранващия кабел. Винаги придържайте променливотоковия адаптер, когато го изключвате от електрическия контакт.
- Уверете се, че щепселът е влязъл плътно в електрическия контакт. Не използвайте контакт, който не е добре закрепен.
- Не допускайте навлажняване на устройството P-touch/ променливотоковия адаптер/ щепсела на захранващия кабел/ батериите, например при пипане с мокри ръце или разливане на течности върху тях.
- Тъй като може да загубите зрението си, ако в очите ви попадне течност, изтекла от батериите, веднага изплакнете очите си с обилно количество чиста вода, след което потърсете медицинска помощ.
- **(1)** Не разглобявайте и не модифицирайте P-touch, променливотоковия адаптер или батериите.
- Не допускайте метални предмети да контактуват едновременно с положителния и отрицателния полюс на батерия.
- $\infty$ Не използвайте остри предмети – например пинсети или метални химикалки при смяна на
- батериите. Не хвърляйте батериите <sup>в</sup> огън <sup>и</sup> не ги нагрявайте.
- Œ. Веднага изключете променливотоковия адаптер, извадете батериите и спрете да използвате P-touch, ако забележите необичайна миризма, топлина, обезцветяване, деформация или нещо странно по време на експлоатация или съхранение.

# **ПРЕДУПРЕЖДЕНИЕ**

- $\infty$ Не използвайте повредени или протекли батерии, тъй като<br>течността може да попадне по ръцете ви.
- Не използвайте повредени или протекли батерии или батерии <sup>с</sup> повреден етикет. Съществува риск от прегряване.
- **(6)** Не докосвайте металните части около печатащата глава веднага след печат.
- $\heartsuit$  Когато P-touch не се използва, го съхранявайте извън обсега на деца. Освен това не позволявайте на децата да поставят никакви части от устройството P-touch или етикети в устата си. Ако те погълнат някакъв предмет, потърсете медицинска помощ.
- Не използвайте повреден кабел на променливотоковия адаптер или щепсел на захранващия кабел.
- **4** Не използвайте P-touch, ако вътре има чуждо тяло. Ако в P-touch попадне чуждо тяло, изключете променливотоковия адаптер, извадете батериите и се свържете с центъра за обслужване на клиенти на **Brother**

# **ВНИМАНИЕ**

Следвайте тези указания, за да избегнете нараняване, протичане на течност, изгаряне или прегряване.

- Не докосвайте острието на приспособлението за рязане.  $\circledR$
- Ако течност, протекла от Q. батериите, попадне върху кожата или дрехите ви, веднага ги изплакнете с чиста вода.
- Извадете батериите и изключете променливотоковия адаптер, ако нямате намерение да използвате P-touch.
- Не използвайте батерии, различни от указаните. Не използвайте комбинации от стари и нови батерии или от различни типове батерии, с различна степен на зареждане, от различни производители или от различни модели. Не поставяйте батерии с обърнати положителен и отрицателен (+ и -) полюс.
- Не изпускайте и не удряйте P-touch и променливотоковия адаптер.
	- Не натискайте LCD дисплея.
- Не бъркайте с пръсти в P-touch, когато затваряте капака на отделението за лентата или капака на отделението за батериите.
- Ако използвате Ni-MH акумулаторни батерии, внимателно прочетете указанията за тях и зарядното устройство за батерии и внимавайте да ги използвате правилно.
- Когато работите с Ni-MH акумулаторни батерии, заредете ги със специализирано зарядно устройство за батерии, преди да започнете да ги използвате.

#### **ВЪВЕДЕНИЕ**

# <span id="page-7-0"></span>**Общи мерки за безопасност**

• В зависимост от местоположението, материала и условията на околната среда е възможно етикетът да не може да се отлепи или свали, цветът му да се промени или да оцвети други предмети. Преди да поставите етикета, проверете условията на околната среда и материала.

............................

- Не използвайте P-touch по никакъв друг начин и за никакви други цели освен описаните в това ръководство. Това може да доведе до злополуки или повреда на P-touch.
- С устройството P-touch използвайте ленти Brother TZe.
- За почистване на устройството за етикети използвайте само мека суха кърпа; никога не използвайте спирт или други органични разтворители.
- За почистване на печатащата глава използвайте мека кърпа; никога не докосвайте печатащата глава.
- Не пъхайте чужди тела в отвора за излизане на лентата, съединителя на променливотоковия адаптер или отделението за батериите и т.н.
- Не излагайте устройството P-touch/батериите/променливотоковия адаптер на пряка слънчева светлина или дъжд, в близост до отоплителни или други горещи уреди, на места с изключително висока или ниска температура (например на арматурното табло или отзад в кола), с висока влажност или в запрашена среда.
- Не натискайте прекалено лоста на приспособлението за рязане.
- Не се опитвайте да печатате, ако касетата е празна; това ще повреди печатащата глава.
- Не дърпайте лентата по време на печат или подаване; това ще повреди лентата и P-touch.
- Всички данни, съхранени в паметта, ще се загубят при повреда или ремонт на P-touch или когато батерията се изтощи.
- Устройството P-touch не е комплектовано със зарядно устройство за акумулаторни батерии.
- Отпечатаният текст може да се различава от текста, който се вижда на LCD дисплея.
- Дължината на отпечатания етикет може да се различава от дължината на етикета, показан на дисплея.
- Когато захранването бъде изключено за две минути, целият текст, настройките за форматиране и всички текстови файлове, съхранявани в паметта, ще бъдат изчистени.
- В този модел можете да използвате и термошлаух. Проверете в уеб сайта на Brother [\(http://www.brother.com/](http://www.brother.com/)) за допълнителна информация. Не можете да отпечатвате рамки, предварително настроени шаблони в P-touch, както и да използвате някои настройки за шрифтове с термошлаух. Също така, отпечатаните знаци може да са по-малки, отколкото при използване на TZe лента.
- **По време на производството и транспортирането върху дисплея е поставен защитен прозрачен пластмасов стикер. Този стикер трябва да бъде премахнат преди работа.**

# <span id="page-8-0"></span>**НАЧАЛНО ЗАПОЗНАВАНЕ**

# <span id="page-8-1"></span>**Разопаковане на P-touch**

#### **Съдържание на кашона**

#### **P-touch**

**Касета с лента за пускане**

**Променливотоков адаптер (опция в D400)**

**Ръководство за потребителя**

# <span id="page-8-2"></span>**LCD дисплей и клавиатура**

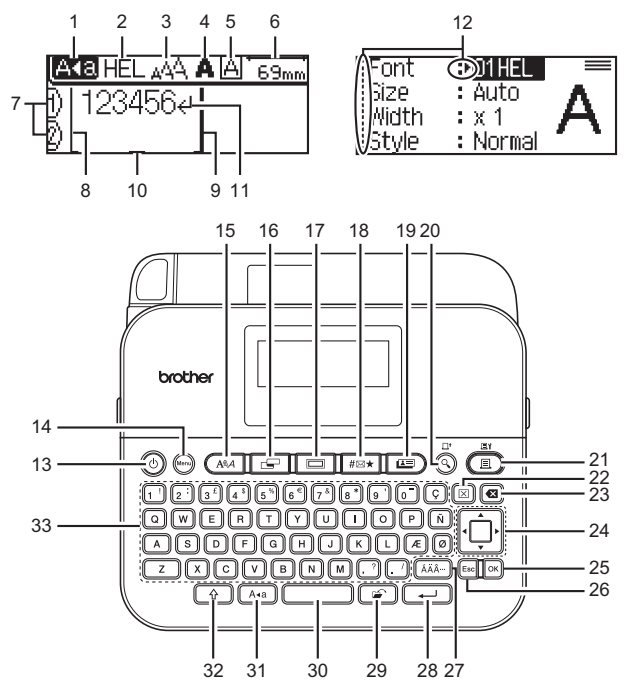

#### **НАЧАЛНО ЗАПОЗНАВАНЕ**

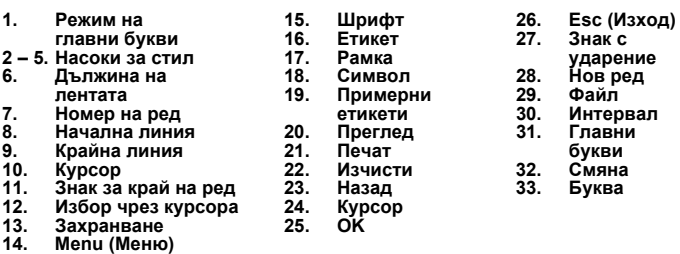

...........

- Въвежданият от вас текст може да бъде с дължина до 80 знака.
- Използвайте  $(\sqrt{2})$  в комбинация с бутоните за букви и цифри, за да въвеждате главни букви или символите, обозначени в горния десен ъгъл на бутоните.
- Използвайте  $\blacktriangleleft$  с ( $\widehat{\binom{\varphi}{k}}$ ), за да отидете в началото на текста. Използвайте  $\blacktriangleright$  с ( $\circled{(*)}$ ), за да отидете в края на текста.
- Докато избирате настройките, натиснете ( $\sim$ )), за да се върнете към елемента по подразбиране.
- За да отмените която и да е операция, натиснете ( (Евс).<br>• Дължината на етикета, показана на LCD дисплея, може леко да
- се различава от действителната дължина на отпечатания етикет.

#### <span id="page-10-0"></span>**Захранване и касета с лента**

Поставете шест нови алкални батерии тип AA (LR6) или заредени докрай Ni-MH акумулаторни батерии (HR6), като внимавате техните полюси да бъдат правилно ориентирани.

За да извадите батериите, изпълнете процедурата за поставяне в обратен ред.

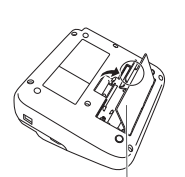

Капак на отделението за батериите

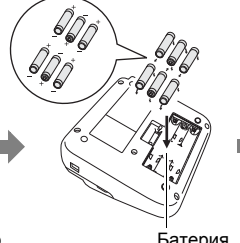

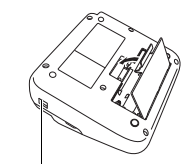

Батерия Контакт на променливотоковия адаптер

- Когато използвате променливотоковия адаптер (AD-E001)
	- Поставете щепсела на кабела на адаптера в контакта на променливотоковия адаптер, който се намира отстрани на устройството.<br>• Включете щепсела в най-близкия стандартен електрически
	- контакт. За поддържане на паметта препоръчваме заедно с променливотоковия адаптер да бъдат използвани алкални<br>батерии с размер AA (LR6) или Ni-MH батерии (HR6).
- За да защитите и архивирате паметта на P-touch, когато променливотоковият адаптер е изключен, се препоръчва да имате инсталирани алкални батерии (LR6) или Ni-MH батерии (HR6) с размер AA в P-touch.
- Когато захранването бъде изключено за повече от две минути, целият текст <sup>и</sup> всички настройки за форматиране ще бъдат изчистени. Всички текстови файлове, съхранени в паметта, също ще бъдат изчистени.
- Извадете батериите, ако не възнамерявате да използвате P-touch за продължителен период от време.

#### **НАЧАЛНО ЗАПОЗНАВАНЕ**

- Изхвърлете батерията в подходящ пункт за предаване, а не при битовите отпадъци. Освен това трябва да спазите всички приложими държавни <sup>и</sup> местни законови разпоредби.
- При съхраняване или изхвърляне на батерията покрийте двата й края с целофанена лента, за да предотвратите късо съединение.

(Пример за изолиране на батерията)

1. Целофанена лента

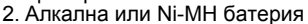

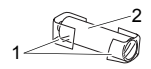

# **ВНИМАНИЕ**

ИЗПОЛЗВАНЕТО НА КОМБИНАЦИЯ ОТ РАЗЛИЧНИ БАТЕРИИ (НАПР. Ni-MH<br>И АЛКАЛНИ) МОЖЕ ДА СТАНЕ ПРИЧИНА ЗА ИЗБУХВАНЕ. ИЗХВЪРЛЯЙТЕ ИЗПОЛЗВАНИТЕ БАТЕРИИ СЪГЛАСНО ИНСТРУКЦИИТЕ

Поставете касета с лента.

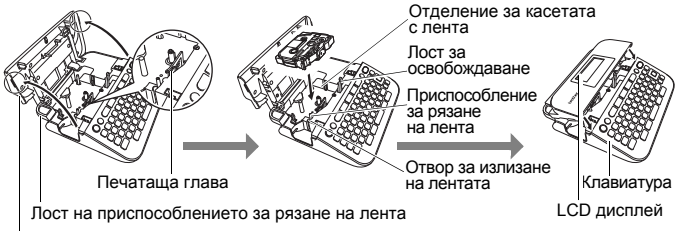

Капак на отделението за лентата

- Когато слагате касетата с лента, се уверете, че лентата и мастилената лента не се закачат в печатащата глава.
- Ако не можете да затворите капака на отделението за лентата, проверете дали лостът за освобождаване <sup>е</sup> <sup>в</sup> горна позиция. Ако не е, вдигнете лоста и след това затворете капака.

#### <span id="page-12-0"></span>**Включване/изключване на захранването**

Натиснете  $(\circledcirc)$ , за да включите P-touch. Натиснете  $(\circledcirc)$ ) отново, за да изключите P-touch.

#### **ЗАБЕЛЕЖКА**

P-touch има функция за пестене на енергия, която изключва автоматично устройството при определени условия на работа, ако в продължение на даден период от време не бъде натиснат бутон. Вижте "[Спецификации](#page-35-1)" на стр. 34.

## <span id="page-12-1"></span>**Подаване на лента**

За да подадете лентата, натиснете следните бутони:

 $\widehat{\Theta}$ ) + ( $\widehat{\Theta}$ ).

# <span id="page-12-2"></span>**Настройка на LCD дисплея**

#### <span id="page-12-3"></span>**LCD Contrast (Контраст на LCD дисплея)**

Настройката по подразбиране е [0].

( Мепи)  $\rightarrow \Delta/\nabla$  [Adjustment] (Регулиране)  $\rightarrow$  (  $(\overline{OK})$ ) или ( $(\rightarrow)$   $\rightarrow \Delta/\nabla$  $[LCD$  Contrast] (Контраст на LCD дисплея)  $\rightarrow$   $\blacktriangleleft$  / $\triangleright$   $[-2 - +2]$   $\rightarrow$   $(\overline{OR})$ ) или ( $\overline{---}$ 

# <span id="page-12-4"></span>**Настройка на мерна единица и език**

#### <span id="page-12-5"></span>**Unit (Мерна единица)**

Настройката по подразбиране е [mm] (мм).

 $(M_{\text{en}}) \rightarrow \triangle / \triangledown$  [Unit] (Мерна единица)  $\rightarrow (N_{\text{en}})$  или  $(N_{\text{en}}) \rightarrow \triangle / \triangledown$  [mm/inch]  $(MM/HH) \rightarrow (OR)$ ) или  $(\rightarrow)$ .

#### <span id="page-12-6"></span>**Language (Език)**

Настройката по подразбиране е [English].

 $(M_{\text{enu}}) \rightarrow \Delta/\nabla$  [Language] (Език)  $\rightarrow (OR)$ ) или  $(\rightarrow) \rightarrow \Delta/\nabla$  [English/ Español/Français/Hrvatski/Italiano/Magyar/Nederlands/Norsk/Polski/ Português/Português (Brasil)/Românã/Slovenski/Slovenský/Suomi/Svenska/ Türkce/Čeština/Dansk/Deutsch] → ( ок) или ( — ).

# <span id="page-13-0"></span>**РЕДАКТИРАНЕ НА ЕТИКЕТ**

## <span id="page-13-1"></span>**Въвеждане и редактиране на текст**

#### <span id="page-13-2"></span>**Добавяне на нов ред**

Преместете курсора в края на текущия ред и натиснете  $( \rightarrow )$ .

AGE HEL 444

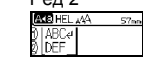

Ред 1 Ред 2 Изображение на етикета

ABC DEF

#### **ЗАБЕЛЕЖКА**

За всяка ширина на лентата може да бъде въведен максимален брой редове с текст. Максимално 5 реда за 18-мм лента, 3 реда за 12-мм лента.<br>12-мм лента, 2 реда за 9-мм и 6-мм лента и 1 ред за 3,5-мм лента.

#### <span id="page-13-3"></span>**Изтриване на текст**

При натискане на ( ) буквите ще бъдат изтривани една по една. За да изтриете целия текст:

 $(\text{m}) \rightarrow \text{A}/\text{V}$  [Text Only] (Само текст)  $\rightarrow$  ( $\text{m}$ ) или ( $\text{m}$ ).

За да изтриете целия текст и настройките за форматиране:

 $(\lceil \mathbb{Z}\rceil)$   $\rightarrow$   $\blacktriangle$  / $\nabla$  [Text&Format] (Текст и форматиране)  $\rightarrow$   $(\lceil \infty \rceil)$  или (

#### <span id="page-13-4"></span>**Вмъкване на поле**

 $(M_{\text{en}}) \rightarrow \triangle / \blacktriangledown$  [Tab] (Поле)  $\rightarrow (K_{\text{en}})$  или  $(K_{\text{en}})$ .

#### **ЗАБЕЛЕЖКА**

Можете също да зададете полето, като натиснете ( $\boxed{\div}$ ) и (

<span id="page-13-5"></span>За да смените дължината на полето:

 $\overline{C}$ )  $\rightarrow$   $\triangle$  / $\blacktriangledown$  [Tab Length] (Дължина на полето)  $\rightarrow$   $\blacktriangleleft$  / $\triangleright$  [0-100 mm]  $(0 - 100$  мм)  $\rightarrow$   $(\overline{\circ}\kappa)$  или  $(\overline{\bullet})$ .

## <span id="page-14-0"></span>**Въвеждане на символи**

#### <span id="page-14-1"></span>**Въвеждане на символи чрез функцията за символи**

 $(\overline{a})$   $\rightarrow$   $\triangle$  / $\nabla$  Изберете категория  $\rightarrow$  ([ок]) или ( $\overline{a}$ )  $\rightarrow$   $\triangle$  / $\nabla$  / $\triangle$  / $\nabla$ Изберете символ  $\rightarrow$  ( $\overline{[OK]}$ ) или ( $\overline{(-)}$ )).

#### <span id="page-14-2"></span>**Настройка на хронологията на символите**

В [History] (Хронология) могат да се добавят до 15 наскоро използвани символа. Настройката по подразбиране е [On] (Вкл.).

 $(M_{\text{en}}) \rightarrow \Delta/\nabla$  [Symbol History] (Хронология на символите)  $\rightarrow$  ( $\overline{[OR]}$ ) или  $(\overline{\phantom{a}})$   $\rightarrow$   $\mathbb{A}/\nabla$  [On/Off] (Вкл./Изкл.)  $\rightarrow$  ( $\overline{\circ}$ к)) или ( $\overline{\circ}$ ))  $\rightarrow$  ( $\overline{\bullet}$ \*).

#### **Списък със символи**

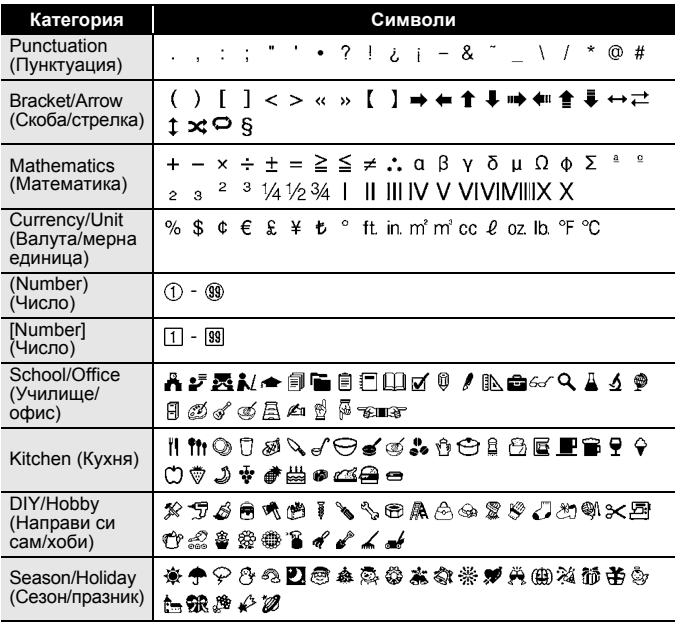

# **РЕДАКТИРАНЕ НА ЕТИКЕТ**

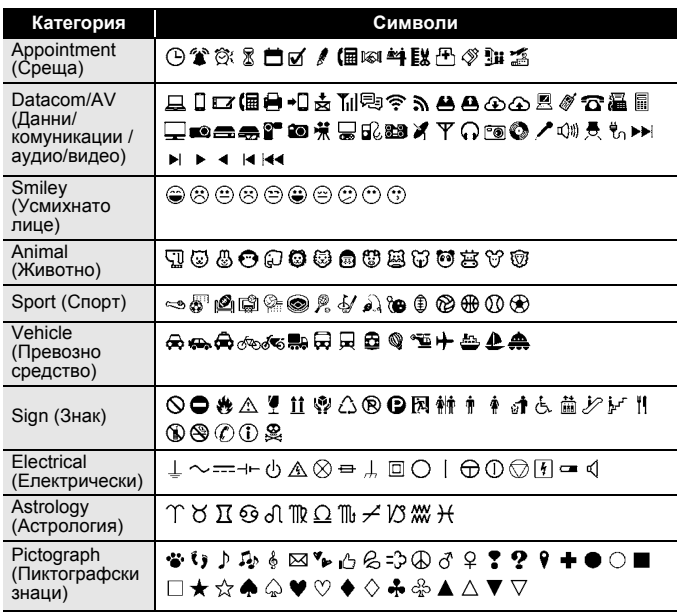

## <span id="page-16-0"></span>**Въвеждане на знаци с ударение**

Въведете знака  $\rightarrow$  ( $\overline{(AA\overline{A}\overline{A}\overline{B})}\rightarrow$   $\blacktriangleleft$  /  $\triangleright$  Изберете знак с ударение  $\rightarrow$ 

 $(\overline{\circ\kappa})$  или  $(\overline{\bullet\bullet}).$ 

#### **ЗАБЕЛЕЖКА**

С функцията за знаци с ударение може да се използва режимът на главни букви.

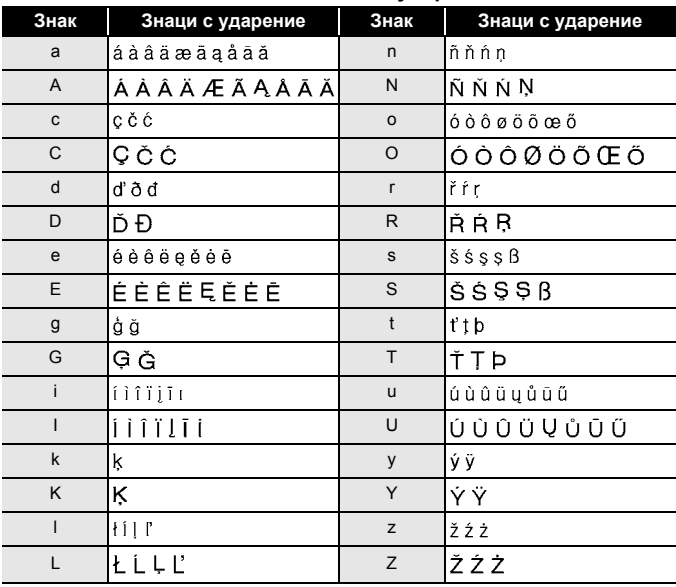

#### **Списък със знаци с ударение**

# <span id="page-17-0"></span>**Задаване на атрибути на знаци ([Font] (Шрифт)/ [Size] (Размер)/[Width] (Ширина)/[Style] (Стил)/ [Line] (Линия)/[Align] (Подравняване)**

Можете да зададете атрибути на знаците за етикет или за всеки ред<br>както преди, така и след въвеждането на текста.

#### <span id="page-17-1"></span>**Задаване на атрибути на знаци за етикет**

 $(\overline{A^{a}A}) \rightarrow \mathbf{A}/\mathbf{V}$  Изберете атрибут  $\rightarrow$   $\mathbf{A}/\mathbf{V}$  Задайте стойност за този атрибут  $\rightarrow$  ( $\boxed{\circ\kappa}$ ) или ( $\boxed{\leftarrow}$ 

#### **ЗАБЕЛЕЖКА**

Можете да видите пример за избрания атрибут на знаците на<br>LCD дисплея.

#### <span id="page-17-2"></span>**Задаване на атрибути на знаци за всеки ред**

- 1. Като използвате ▲/▼, придвижете курсора до реда, където искате да промените атрибута на знаците.
- 2. Натиснете  $(\sqrt{2})$  и  $($   $\sqrt{44}$ ), за да се покажат атрибутите.

- (д̄) на екрана указва, че в момента прилагате атрибута само за<br>• този конкретен ред.<br>• Когато за всеки ред е зададена различна стойност за атрибут,
- стойността ще бъде показана като \*\*\*\*\*, когато натиснете ( $\overline{(\overline{A}^{\mathbb{A}}A)}$ ). Когато промените настройката на този екран с < или >, същата<br>промяна ше се приложи за всички редове в етикета.
- 
- Когато за всеки ред е зададена различна стойност за атрибут,<br>номерата на редовете на екрана за въвеждане на текст ще се<br>показват като бял текст на черен фон.<br>• Действителният размер на отпечатания шрифт зависи от<br>ширина
- 
- шрифт ще се настрои по подразбиране до шрифт по избор,<br>който е базиран на стила Helsinki. Това позволява етикетите да<br>се отпечатат с възможно най-малък текст на тесни етикети или<br>на такива с много редове.<br>• Шрифтът с разм

#### **Атрибут Стойност Резултат Атрибут Стойност Резултат** Font **Helsinki A A I** Font Belgium (Шрифт) (Шрифт) Brussels **A<sub>1</sub>** Atlanta US Adams Los Brunei Ā1 Angeles San Diego **A1** Sofia A 1 Florida **A1** Germany  $A1$ Calgary  $q_1$  | Letter  $A<sub>1</sub>$ Gothic Size **Auto**  Когато е Size 18 pt A (Размер) **(Автома**избрано Auto (Размер) **тично)** (Автоматично), текстът се регулира автоматично така, че да се отпечата в най-големия наличен размер в настройкитеза шрифт за всяка ширина на лентата. 6 pt | 24 pt 9 pt 36 pt 12 pt | 20 | 42 pt **Width x 1** Width  $x$  1/2 A (Ширина) (Ширина)  $x \frac{3}{2}$   $\lambda$   $\lambda$   $\lambda$   $\lambda$   $\lambda$  2/3 A  $x<sub>2</sub>$

#### **Опции за настройка**

.....................

# **РЕДАКТИРАНЕ НА ЕТИКЕТ**

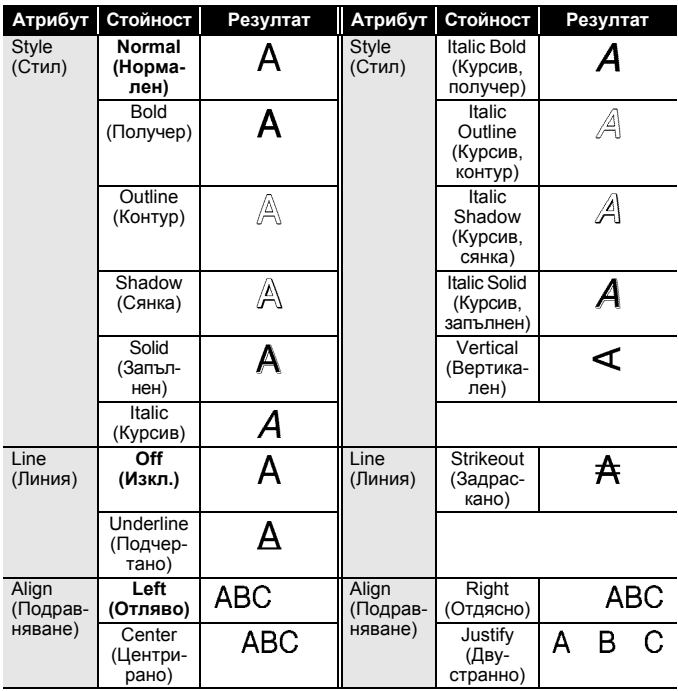

#### <span id="page-20-0"></span>**Задаване на стил на автопобиране**

Когато [Size] (Размер) е с настройка [Auto] (Автоматично) и за [Length] (Дължина) e зададена конкретна дължина, можете да изберете начина на намаляване на размера на текста, така че да се побере в дължината на етикета. Когато е избрано [Text Size] (Размер на текста), общият размер на текста се променя така, че да се побере в етикета. Когато е избрано [Text Width] (Ширина на текста), ширината на текста се намалява до x 1/2 от размера.

 $(M_{\text{en}}) \rightarrow \triangle / \triangledown$  [Auto Fit Style] (Стил на автопобиране)  $\rightarrow (N_{\text{en}})$  или ( $\rightarrow N$ )  $\blacktriangle$ / $\nabla$  [Text Size/Text Width] (Размер на текста/Ширина на текста) $\blacktriangleright$  $(\overline{\circ k})$  или  $(\overline{\phantom{a}})$ 

# <span id="page-20-1"></span>**Настройване на рамки**

 $\boxed{=}$ )  $\rightarrow \blacktriangle/\blacktriangledown$  Изберете категория  $\rightarrow$  ([ок]) или ( $\boxed{\rightarrow}$  ))  $\rightarrow \blacktriangle/\blacktriangledown/\blacktriangle/\blacktriangleright$ Изберете рамка  $\rightarrow$  ( $\overline{[ok]}$ ) или ( $\overline{(-)}$ ).

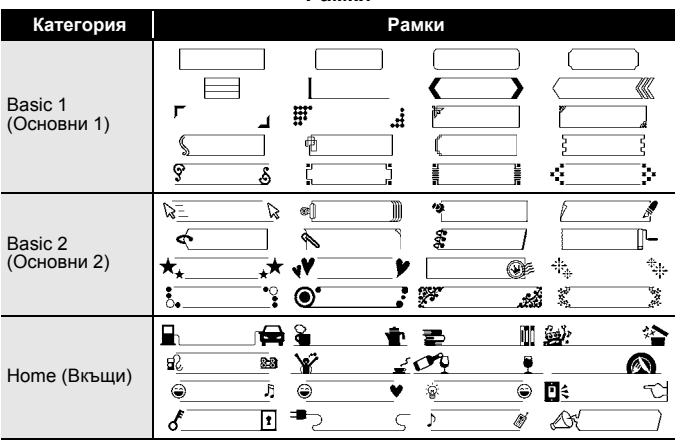

**Рамки**

#### **РЕДАКТИРАНЕ НА ЕТИКЕТ**

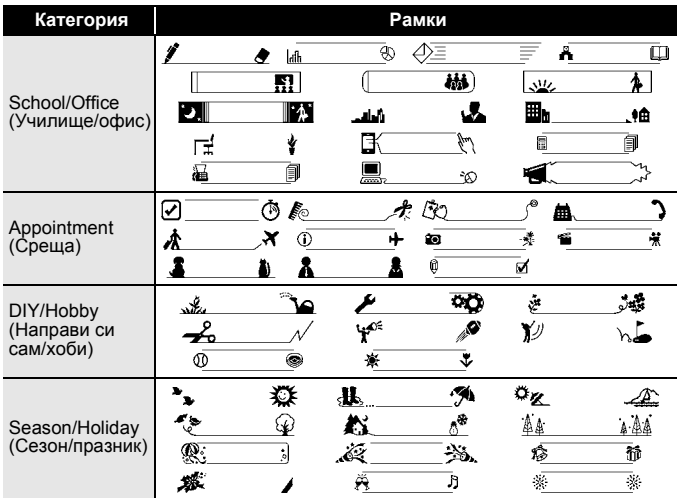

## <span id="page-21-0"></span>**Задаване на атрибути за етикета ([Length] (Дължина)/ [Margin] (Поле)/[Tab Length] (Дължина на полето)**

(Вижте "[Регулиране](#page-28-0) на дължината на етикета" на стр. 27, "[Задаване](#page-26-2) на [полето](#page-26-2)" на стр. 25 и "За да смените [дължината](#page-13-5) на полето:" на стр. 12.)

( <del>с ) →</del> ▲/▼ Изберете атрибут → ◀/▶ Задайте стойност за този атрибут  $\rightarrow$  ( $\overline{(\alpha k)}$ ) или ( $\overline{(\alpha k)}$ ).

#### **ЗАБЕЛЕЖКА**

[Length] (Дължина) може да се зададе в диапазона 30 – 300 мм. Когато е избрано [Auto] (Автоматично), дължината на етикета се регулира автоматично в зависимост от количеството въведен текст.

# <span id="page-22-0"></span>**Създаване на етикет с баркод**

#### **ЗАБЕЛЕЖКА**

- P-touch не е предназначен специално за създаването на етикети с баркод. Винаги проверявайте дали етикетите с баркод могат да бъдат четени от четеца на баркодове.
- За да постигнете най-добри резултати, печатайте етикети с баркод с черно мастило върху бяла лента. Някои четци на баркодове може да не са в състояние да четат етикети с баркод,
- Използвайте настройката [Large] (Голяма) за [Width] (Ширина), когато е възможно. Някои четци на баркодове може да не са в състояние да четат етикети с баркод, използващи настройката [Small] (Малка).
- Продължителното печатане на голям брой етикети с баркод може да прегрее печатащата глава, което да повлияе върху качеството на печат.

#### <span id="page-22-1"></span>**Задаване на параметри за баркодове и въвеждане на данни за баркодове**

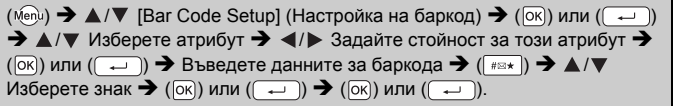

- Налични са символи само за протоколите CODE39, CODE128, CODABAR или GS1-128. Когато не използвате символи, след като въведете данните за баркода, натиснете ( $\overline{[\infty]}$ ) или ( $\overline{ }\rightarrow$ ), за да вмъкнете баркода в етикета.
- Атрибутът "C.Digit" (цифра за проверка) е налице само за
- На един етикет може да се отпечата само един баркод.

## **РЕДАКТИРАНЕ НА ЕТИКЕТ**

#### **Настройки на баркодове**

............................

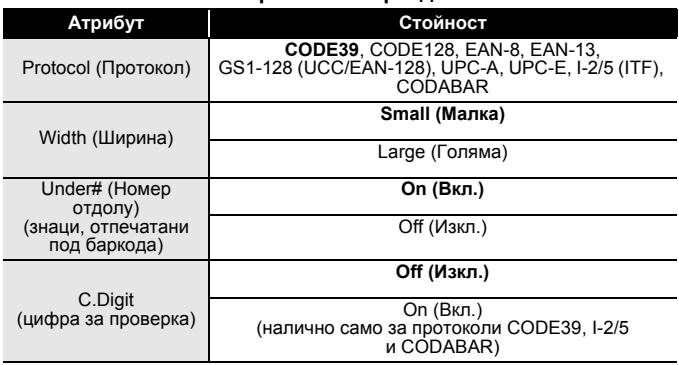

#### **Списък със специални знаци CODE39 CODABAR**

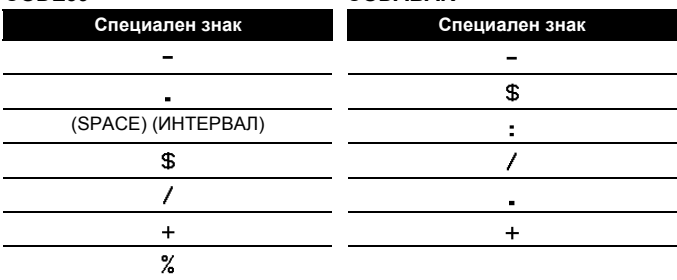

## **CODE128, GS1-128 (UCC / EAN-128)**

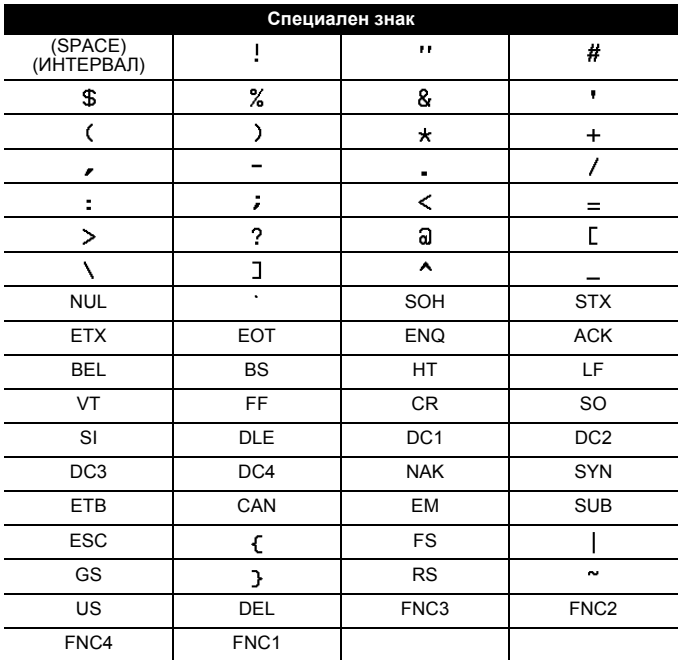

#### <span id="page-24-0"></span>**Редактиране и изтриване на баркод**

За да редактирате параметрите и данните на баркода, разположете курсора под знака за баркод на екрана за въвеждане на данни и след това отворете екрана за настройка на баркод, като натиснете ( Menu) и изберете [Bar Code Setup] (Настройка на баркод) с  $\blacktriangle/\blacktriangledown$ . За да изтриете баркод от етикет, разположете курсора вдясно от знака за баркод на екрана за въвеждане на данни и натиснете ( $\omega$ ).

# <span id="page-25-0"></span>**ПЕЧАТ НА ЕТИКЕТИ**

## <span id="page-25-1"></span>**Преглед на етикети**

Може да прегледате текста преди печат.

#### $(\textcircled{\scriptsize{\circ}})$ ).

Натиснете < или  $\blacktriangleright$ , за да превъртите прегледа наляво или надясно. Натиснете  $\blacktriangle$  или  $\nabla$ , за да промените увеличението на прегледа.

## <span id="page-25-2"></span>**Печат на етикети**

За да отрежете етикета, натиснете лоста на приспособлението за рязане на лента в горния ляв ъгъл на устройството.

#### **ЗАБЕЛЕЖКА**

- За да предотвратите повреда на лентата, не докосвайте лоста на приспособлението за рязане, докато се вижда съобщението [Printing...Copies] (Печат... Копия) или [Feeding Tape...Please Wait] (Подаване на лента... Моля, изчакайте).
- Не дърпайте етикета, който излиза от отвора за излизане на лентата. Това ще стане причина за изваждане на мастилената<br>лента заедно с лентата, като по този начин лентата ще стане неизползваема.<br>• Не блокирайте отвора за излизане на лентата по време на
- печат или при подаване на лента. Това ще доведе до засядане на лентата.

#### <span id="page-25-3"></span>**Печат на едно копие и на много копия**

 $| \cdot \rangle$   $\blacktriangle$  / $\blacktriangledown$  Променете броя на копията  $\blacktriangleright$  ( $\widehat{=}$ )), ( $\widehat{|}$ ок)) или (

#### **ЗАБЕЛЕЖКА**

- Ако ви трябва само 1 копие от етикета, натиснете ( $($   $\equiv$   $)$ ),  $(\overline{\infty})$  или  $(\overline{\rightarrow})$ , без да избирате броя на копията.
- Броят на копията може да бъде избран и с натискане на цифров бутон.

#### <span id="page-25-4"></span>**Печат на "За кабел с флаг"**

$$
\overline{(\circledast)} + \overline{(\circledast)} \rightarrow \blacktriangle / \blacktriangledown
$$
 [Cable] (Ka6en)  $\rightarrow$   
 $(\overline{0K})$  или  $(\overline{(\bullet\!)} \rightarrow (\circledast)$ ),  $(\overline{0K})$  или  $(\overline{(\bullet\!)}).$ 

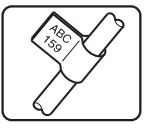

 $0125$ 

<span id="page-26-0"></span>**Печат по номера**

$$
\fbox{\hbox{\bf A}}\bar{\hbox{\bf A}}\bar{\hbox{\bf B}}\bar{\hbox{\bf A}}\bar{\hbox{\bf C}}
$$

 $((\widehat{\alpha}) + ((\widehat{\alpha})) \rightarrow \widehat{\Delta}/\blacktriangledown$  [Numbering] (Изброяване)  $\rightarrow$   $(|\alpha|)$  или  $((\widehat{\alpha})) \rightarrow$   $\blacktriangleleft$ Изберете начална точка  $\bigstar$  ( $\overline{\circ}$ к)) или ( $\overline{\bullet}$ )  $\rightarrow$   $\blacktriangleleft$ / $\triangleright$  Изберете крайна точка  $\rightarrow$  ( $\overline{[o\kappa]}$ ) или ( $\overline{[o\kappa]}$ )  $\rightarrow$   $\land$  / $\nabla$  Изберете броя на етикетите за печат  $\rightarrow$  ( $\overline{[a\kappa]}$ ),  $(\overline{OR})$  или  $(\overline{\phantom{A}})$ .

 $0123$  0124

Изберете най-голямото число, което трябва да бъде отпечатано, когато задавате числото.

#### <span id="page-26-1"></span>**Огледален печат**

Използвайте прозрачна лента в [Mirror] (Огледално), така че етикетите да могат да се четат правилно от обратната страна, когато

.SMITH

бъдат залепени на стъкло, прозорци или други прозрачни повърхности.

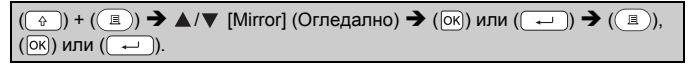

# <span id="page-26-2"></span>**Задаване на полето**

# <span id="page-26-3"></span>**[Full] (Пълен)/[Half] (Половин)/[Narrow] (Тесен)**

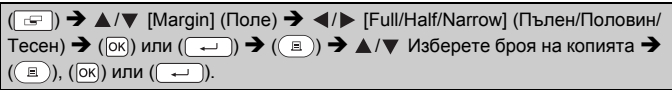

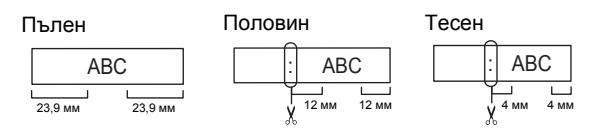

## **ЗАБЕЛЕЖКА**

Отрежете с ножица по отпечатаните точки ( ), така че текстът да бъде центриран на етикета.

## <span id="page-27-0"></span>**[Chain] (Серийно)**

Използвайте тази настройка при печат на няколко етикета с<br>минимални полета.

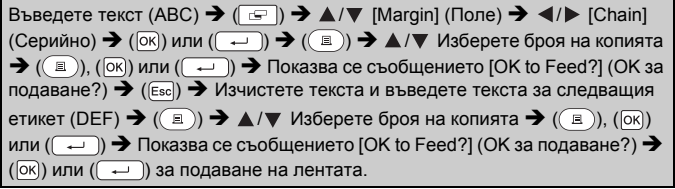

..............

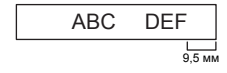

#### **ЗАБЕЛЕЖКА**

- Когато е зададена опцията [Chain] (Серийно), подайте лентата, преди да използвате приспособлението за рязане; в противен случай може да бъде отрязана част от текста. Вижте "[Подаване](#page-12-1) на [лента](#page-12-1)" на стр. 11.
- Стойността XX в горния десен ъгъл на LCD дисплея показва дължината на етикета XX, обозначена на изображенията на етикети по-долу:

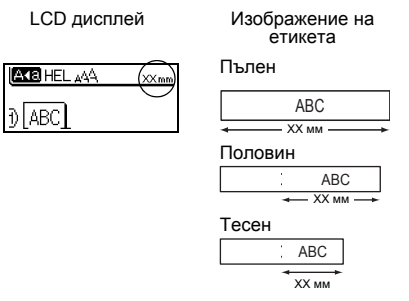

• Не издърпвайте лентата, тъй като това може да повреди касетата <sup>с</sup> лента.

# **ПЕЧАТ НА ЕТИКЕТИ**

# <span id="page-28-0"></span>**Регулиране на дължината на етикета**

 $(M_{\text{enul}}) \rightarrow \triangle / \blacktriangledown$  [Adjustment] (Регулиране)  $\rightarrow (OR)$  или  $(\sim)$ [Label Length] (Дължина на етикета) / [-5 – +5] ( ) или ( ).

#### **ЗАБЕЛЕЖКА**

Регулирането на дължината на етикета с 1 степен увеличава общата дължина на етикета приблизително с 1%.

# <span id="page-28-1"></span>**Използване на примерни етикети**

Можете да създавате и отпечатвате етикети с чудесен дизайн, като използвате вградените примерни модели на етикети.

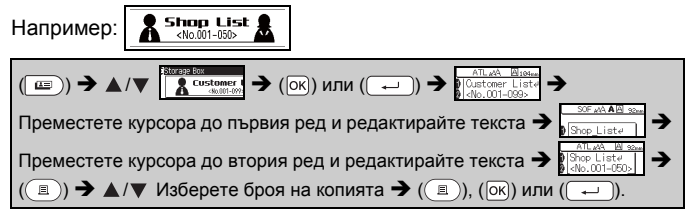

- Когато примерен етикет съдържа два реда текст, премахването на втория ред води до премахване и на атрибутите на знаците на втория ред.
- За да възстановите първоначалните атрибути на знаците на изтрития втори ред, отменете избрания в момента примерен етикет, като натиснете  $(\blacksquare)$ ), и изберете отново същия примерен етикет. • За да изтриете целия текст само на един ред наведнъж,
- придвижете курсора до реда, чийто текст искате да изтриете, след което натиснете  $(\widehat{A})$  и  $(\widehat{B})$ .

# **ПЕЧАТ НА ЕТИКЕТИ**

#### **Списък с примерни етикети**

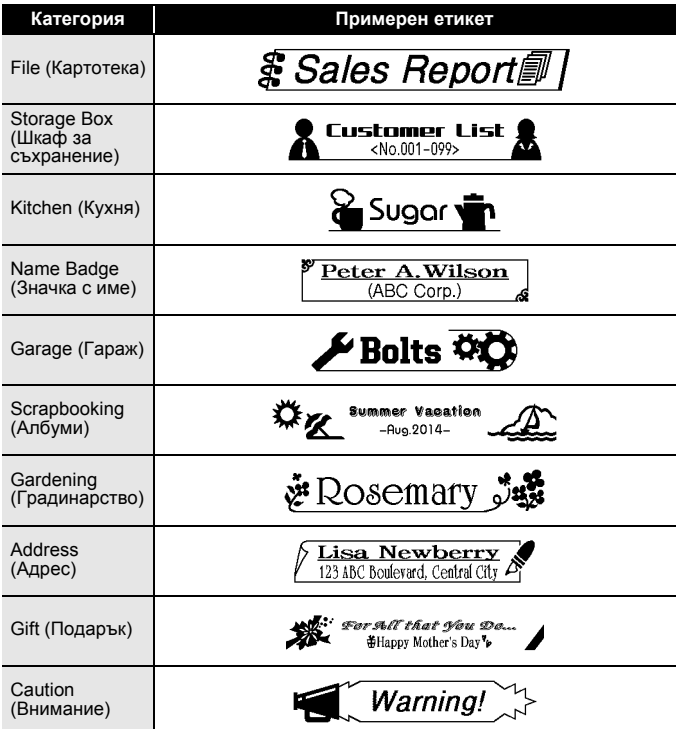

# <span id="page-30-0"></span>**ИЗПОЛЗВАНЕ НА ПАМЕТТА ЗА ФАЙЛОВЕ**

## <span id="page-30-1"></span>**Записване на файлове с етикети**

Може да запишете до 50 етикета и по-късно да ги извикате повторно за печат. Могат да бъдат записани най-много 80 знака на файл. Можете също да редактирате и замествате съхранени етикети.

#### <span id="page-30-2"></span>**Save (Запис)**

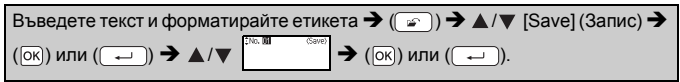

#### <span id="page-30-3"></span>**Print (Печат)**

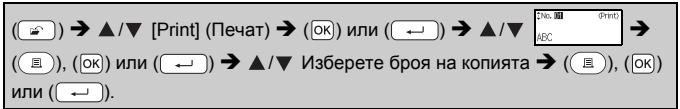

## <span id="page-30-4"></span>**Open (Отваряне)**

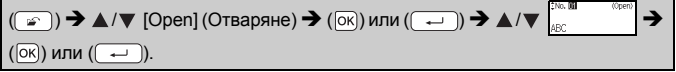

#### <span id="page-30-5"></span>**Delete (Изтриване)**

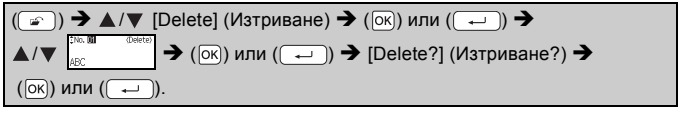

# <span id="page-31-0"></span>**НУЛИРАНЕ И ПОДДРЪЖКА НА P-TOUCH**

# <span id="page-31-1"></span>**Нулиране на P-touch**

#### <span id="page-31-2"></span>**Нулиране на данните до фабричните настройки**

Изключете устройството. Натиснете и задръжте  $(\widehat{a})$  и  $(\widehat{R})$ . Докато държите натиснати бутоните  $(\widehat{a})$  и  $(\widehat{R})$ ), натиснете веднъж  $(\widehat{a})$ ), а след това отпуснете  $(\circled{a})$  и  $($   $(R)$ ).

#### **ЗАБЕЛЕЖКА**

- Отпуснете ( $\circledcirc$ ), преди да отпуснете другите бутони.<br>• Целият текст, всички настройки за форматиране и за опции и
- съхранените файлове с етикети се изчистват, когато нулирате P-touch. Настройките за език и мерни единици също се изчистват.

# <span id="page-31-3"></span>**Поддръжка**

## **ЗАБЕЛЕЖКА**

Винаги изваждайте батериите и изключвайте променливотоковия адаптер преди почистване на P-touch.

#### <span id="page-31-4"></span>**Почистване на устройството**

Изтрийте праха и петната от основния модул с мека суха кърпа. Използвайте леко овлажнена кърпа за трудни за почистване петна.

#### **ЗАБЕЛЕЖКА**

Не използвайте разредител за бои, бензен, спирт или други органични разтворители. Те могат да деформират корпуса или да развалят външния вид на P-touch.

#### <span id="page-31-5"></span>**Почистване на печатащата глава**

Появата на ивици или знаци с лошо качество<br>върху отпечатаните етикети обикновено означава, че печатащата глава е мръсна. Почистете я с памучен тампон или чрез допълнителната касета за почистване на печатащи глави (TZe-CL4).

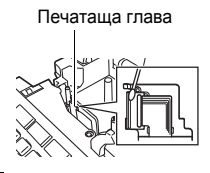

- 
- Не докосвайте директно печатащата глава с<br>голи ръце.<br>• Направете справка в инструкциите,<br>предоставени с касетата за почистване на<br>печатащи глави, за указания за употреба.

# <span id="page-32-0"></span>**Почистване на приспособлението за рязане на лента**

на приспособлението за рязане може да се натрупат залепващи вещества от лентата и да го притъпят, което може да доведе до засядане на лентата в приспособлението за рязане.

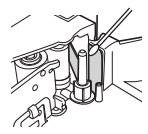

- Приблизително веднъж годишно забърсвайте острието на приспособлението за рязане <sup>с</sup> памучен тампон, овлажнен <sup>с</sup> изопропилов спирт (медицински спирт).<br>• Не докосвайте директно острието на
- приспособлението за рязане с голи ръце.

# <span id="page-33-0"></span>**ОТСТРАНЯВАНЕ НА НЕИЗПРАВНОСТИ**

...........

# <span id="page-33-1"></span>**Какво се прави, когато...**

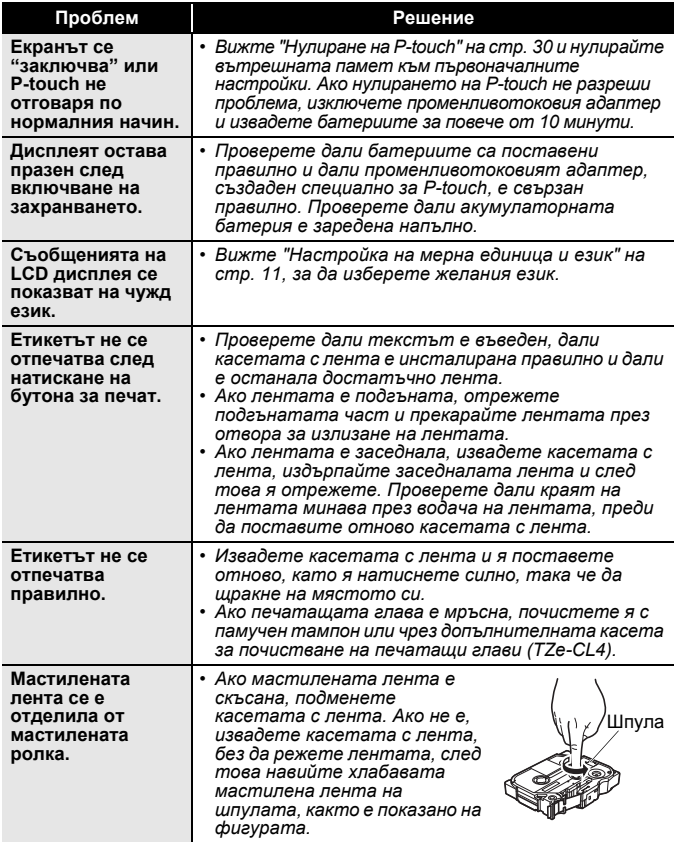

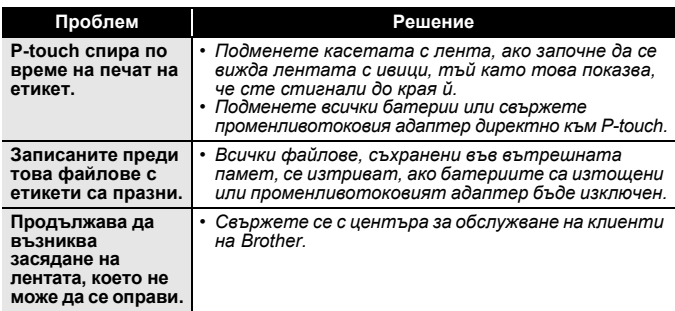

.................

# <span id="page-34-0"></span>**Когато на дисплея се покаже съобщение за грешка**

Когато на дисплея се покаже съобщение за грешка, следвайте указанията по-долу:

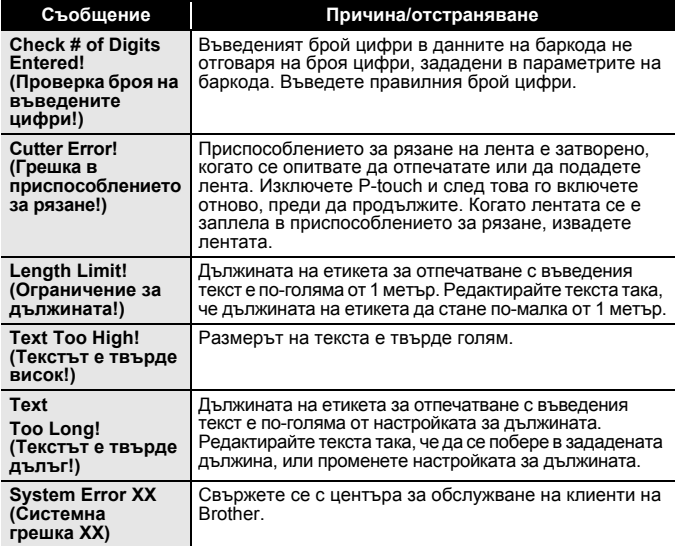

# <span id="page-35-0"></span>**ПРИЛОЖЕНИЕ**

# <span id="page-35-1"></span>**Спецификации**

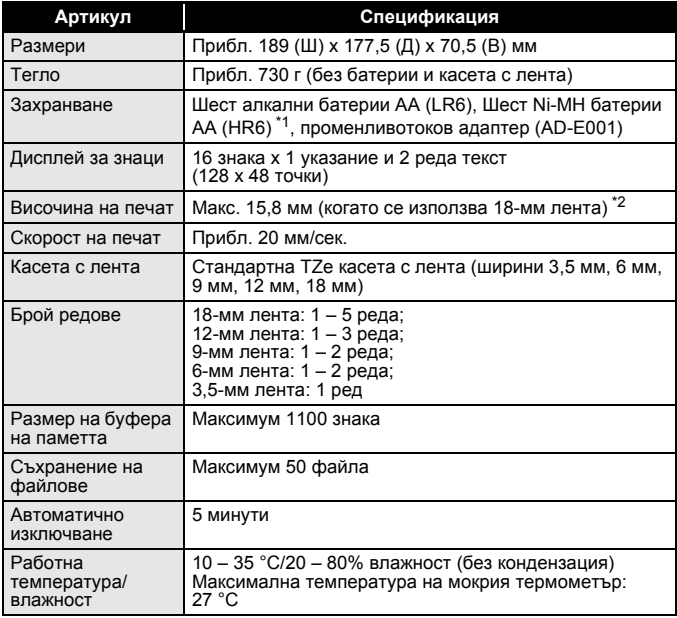

............

..............

................

<span id="page-35-2"></span>\*1 Посетете ни на адрес<http://support.brother.com/> за най-нова информация за препоръчваните батерии.

<span id="page-35-3"></span>\*2 Възможно е действителният размер на знаците да е по-малък от максималната височина на печат.

#### **Информация за контакт**

Адресите за контакт могат да се различават в различните държави.<br>Вижте уеб сайта на адрес <u>http://www.brother.eu/</u>

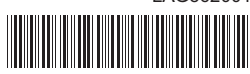

LAG562001

# brother